## **CARA MENJALANKAN PROGRAM**

Sebelum *database cluster* dapat dijalankan, pastikan ketiga node sudah dikonfigurasi docker swarm cluster.

1. *Copy file* listing sesuai struktur direktori berikut

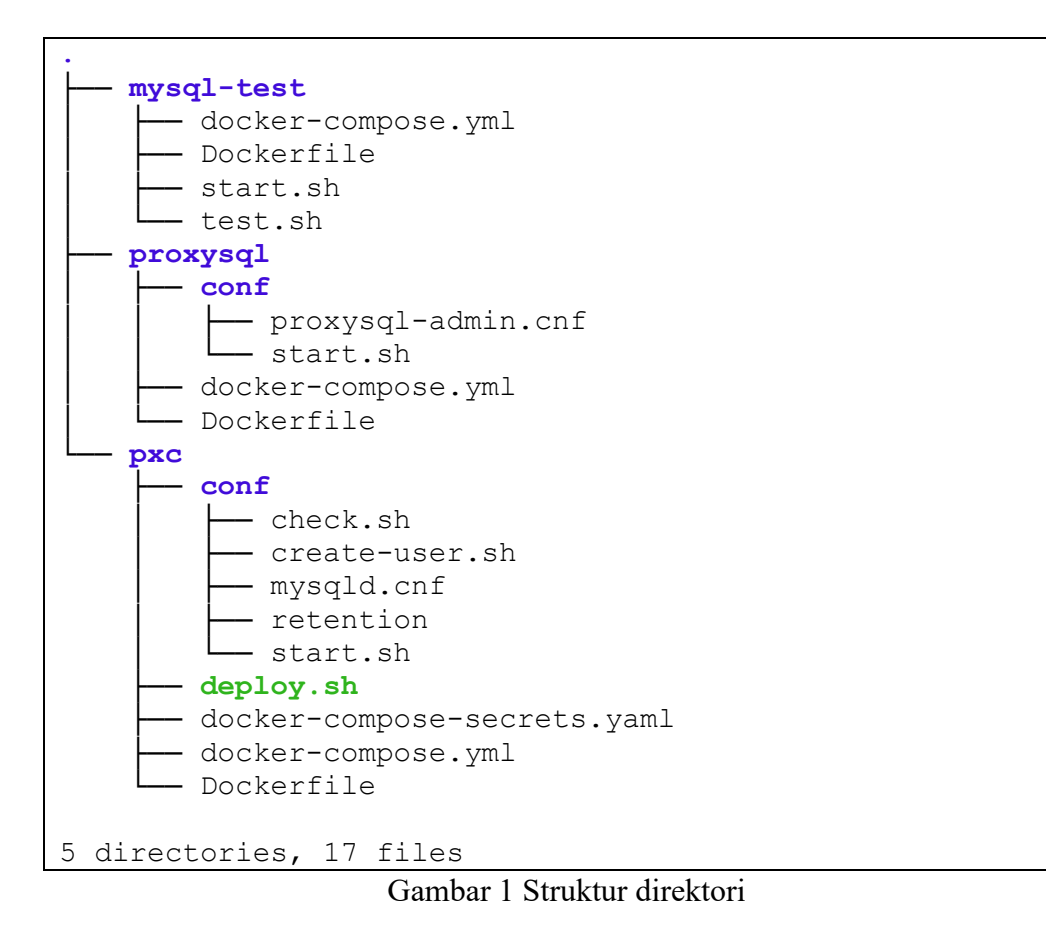

2. Pindah ke direktori pxc

```
manager:~/# cd pxc
manager:~/pxc#
```
Gambar 2 Pindah ke direktori pxc

*3. Build image database*

manager:~/pxc# docker-compose build --no-cache

Gambar 3 *Build image*

*4. Push image database*

manager:~/pxc# docker-compose push Gambar 4 *Push image*

5. Konfigurasi *constraint* masing-masing *server*

```
manager:~/pxc# docker node update --label-add pxc1=true 
manager
manager:~/pxc# docker node update --label-add pxc2=true 
worker1
manager:~/pxc# docker node update --label-add pxc3=true
worker2
```
## Gambar 5 Konfigurasi *constraint server*

*6. Deploy database cluster*

```
manager:~/pxc# ./deploy.sh
Enter docker service name: pxc_cluster
Creating network pxc cluster pxc distributed
Creating service pxc cluster pxc3
Creating service pxc_cluster_pxc1
Creating service pxc_cluster pxc2
Please wait for the cluster to bootstrap................
Cluster status: Synced
Cluster member: pxc1:3306,pxc2:3306,pxc3:3306
Prepare the cluster to be ready to accept connections.
4e31e381ca39
4e31e381ca39
Done. Cluster is ready.
manager:~/pxc#
```
Gambar 6 *Deploy database*

7. Verifikasi *database cluster*

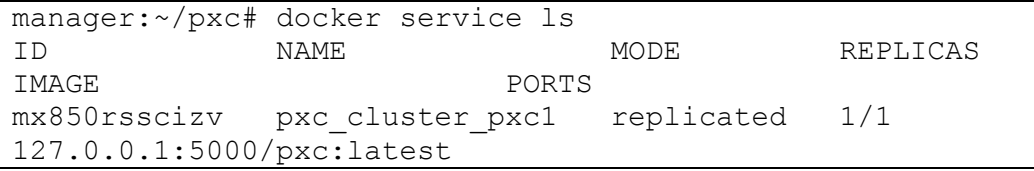

```
pjp0pgir74tl pxc_cluster_pxc2 replicated 1/1
127.0.0.1:5000/pxc:latest 
odm12f69k95o pxc_cluster_pxc3 replicated 1/1
127.0.0.1:5000/pxc:latest
```
Gambar 7 Verifikasi *database cluster*

8. Pindah ke direktori proxysql

```
manager:~/# cd ../proxysql
manager:~/proxysql#
```
Gambar 8 Pindah ke direktori proxysql

9. *Build image* proxysql

manager:~/proxysql# docker-compose build --no-cache Gambar 9 *Build image*

10. *Push image* proxysql

manager:~/proxysql# docker-compose push Gambar 10 *Push image*

11. *Deploy* proxysql

manager:~/proxysql# docker service create --name proxysql2 --replicas 3 --network pxc cluster pxc distributed -p 6033:6033 127.0.0.1:5000/proxysql2

## Gambar 11 *Deploy* proxysql

12. Verifikasi *service* proxysql

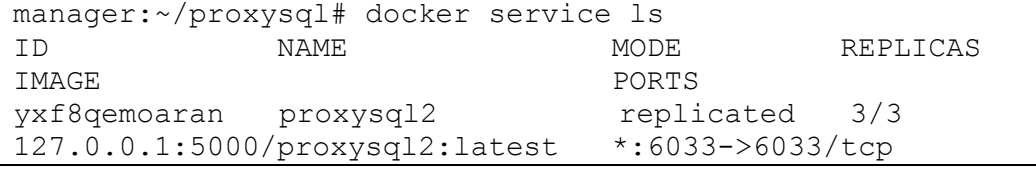

Gambar 12 Verifikasi proxysql

13. Pengujian koneksi dari laptop *workstation*

```
root@workstation:~# mysql -u hanafi -p -h manager -P 6033
Enter password:
Welcome to the MySQL monitor. Commands end with ; or \gtrsim.
Your MySQL connection id is 58
```

```
Server version: 5.5.30 (ProxySQL)
Copyright © 2009-2021 Percona LLC and/or its affiliates
Copyright © 2000, 2021, Oracle and/or its affiliates.
Oracle is a registered trademark of Oracle Corporation 
and/or its
affiliates. Other names may be trademarks of their 
respective
owners.
Type 'help;' or '\h' for help. Type '\c' to clear the 
current input statement.
mysql> create database test_koneksi;
Query OK, 1 row affected (0.04 sec)
mysql> show databases;
+--------------------+
| Database |
+--------------------+
| information_schema |
| mysql |
| performance_schema |
| sys || test_koneksi |
+--------------------+
5 rows in set (0.00 sec)
mysql>
```
Gambar 13 Pengujian koneksi dari *workstation*

14. Pindah ke direktori mysql-test

manager:~/# cd ../mysql-test manager:~/mysql-test#

Gambar 14 Pindah ke direktori mysql-test

15. *Build image* mysql-test

manager:~/mysql-test# docker-compose build –no-cache Gambar 15 *Build image*

16. *Push image* mysql-test

manager:~/mysql-test# docker-compose push

Gambar 16 *Push image*

17. *Deploy* mysql-test pada node *manager*

```
manager:~/mysql-test# docker service create --name mysql-
test --replicas 1 --network pxc_cluster_pxc_distributed --
constraint node.labels.pxc1==true 127.0.0.1:5000/mysqltest
                  Gambar 17 Deploy mysql-test
```
*18.* Membuat *database* dan tabel yang akan digunakan untuk pengujian *high* 

*availability* dan *reliability*

```
root@workstation:~# mysql -u hanafi -p -h manager -P 6033
Enter password: 
Welcome to the MySQL monitor. Commands end with ; or \qquad \cdotYour MySQL connection id is 14358
Server version: 5.5.30 (ProxySQL)
Copyright (c) 2009-2021 Percona LLC and/or its affiliates
Copyright (c) 2000, 2021, Oracle and/or its affiliates.
Oracle is a registered trademark of Oracle Corporation 
and/or its
affiliates. Other names may be trademarks of their 
respective
owners.
Type 'help;' or '\h' for help. Type '\c' to clear the 
current input statement.
mysql> create database test;
Query OK, 1 row affected (0.07 sec)
mysql> use test;
Database changed
mysql> create table ha (value VARCHAR(40) NOT NULL, 
PRIMARY KEY(value));
Query OK, 0 rows affected (0.14 sec)
mysql> create table reliability (value VARCHAR(40) NOT 
NULL, PRIMARY KEY(value));
Query OK, 0 rows affected (0.14 sec)
mysql>
```
Gambar 18 Membuat *database* untuk pengujian

19. Perintah pengujian *high availability*

root@test-container:/# bash /root/test.sh 300 ha Gambar 19 Perintah pengujian *high availability*

20. Perintah pengujian *reliability*

```
root@test-container:/# bash /root/test.sh 300 reliability
               Gambar 20 Perintah pengujian reliability
```
21. Perintah untuk mengosongkan tabel pengujian

```
mysql> truncate table test.reliability;
Query OK, 0 rows affected (0.17 sec)
mysql> select count(*) from test.reliability;
+----------+
| count (*) |
+----------+
| 0 |+----------+
1 row in set (0.01 sec)
mysql>
```
Gambar 21 Perintah mengosongkan tabel